# **Revisar verificações do Windows do Secure Endpoint (CSE)**

## **Contents**

Introduction **Prerequisites Requirements** Componentes Utilizados Informações de Apoio Verificação completa Varredura em Flash Varreduras programadas Verificação Completaagendada Outras varreduras **Troubleshoot** 

## **Introduction**

Este documento descreve os diferentes tipos de varreduras de um conector do Windows.

## **Prerequisites**

Os pré-requisitos para este documento são:

- Ponto de Extremidade do Windows
- Secure Endpoint (CSE) versão v.8.0.1.21164 ou posterior
- Acesso ao console de endpoint seguro

#### **Requirements**

Não existem requisitos específicos para este documento.

#### **Componentes Utilizados**

As informações neste documento são baseadas nestas versões de software e hardware:

- Console de endpoint seguro
- Ponto de Extremidade do Windows 10
- Secure Endpoint versão v.8.0.1.21164

The information in this document was created from the devices in a specific lab environment. All of the devices used in this document started with a cleared (default) configuration. Se a rede estiver ativa, certifique-se de que você entenda o impacto potencial de qualquer comando.

## **Informações de Apoio**

As varreduras foram testadas em um ambiente de laboratório com a Política definida para depuração. A varredura flash na instalação foi ativada por meio de download do Connector. As varreduras foram executadas na GUI do Secure Client e no Agendador.

## **Verificação completa**

Esse registro demonstra quando uma verificação completa é solicitada na interface gráfica do usuário (GUI) do CSE.

#### Aug 23 18:06:01 [9568]: Processing AMP UI SCAN action: (1407343, +0 ms)

*Digitalizar a partir da interface do usuário*

Aqui, o processo ScanInitiator inicia o processo Scan.

```
(1407343, +0 ms) Aug 23 18:06:01 [9568]: ScanInitiator::RequestScan: Attempting to start scan: dConnecte
```
Você pode ver que **Varredura completa** é o tipo de Varredura acionada na GUI, como mostrado na imagem.

Em seguida, você tem o **Identificador de Segurança** (**SID)**, que é um valor de tamanho variável atribuído a esse evento específico, esse Identificador de Segurança ajuda a controlar a varredura nos logs.

(1407343, +0 ms) Aug 23 18:06:01 [17268]: imn::CEventManager::PublishEvent: publis json={"iclsa":"0","sce":108,"scx":"Full Scan","sid":1407343,"sit":2,"sop":0,"stp": ui64EventId=7135211821471891460

*Publicar evento*

Você pode fazer a correspondência disso com o evento no console do CSE.

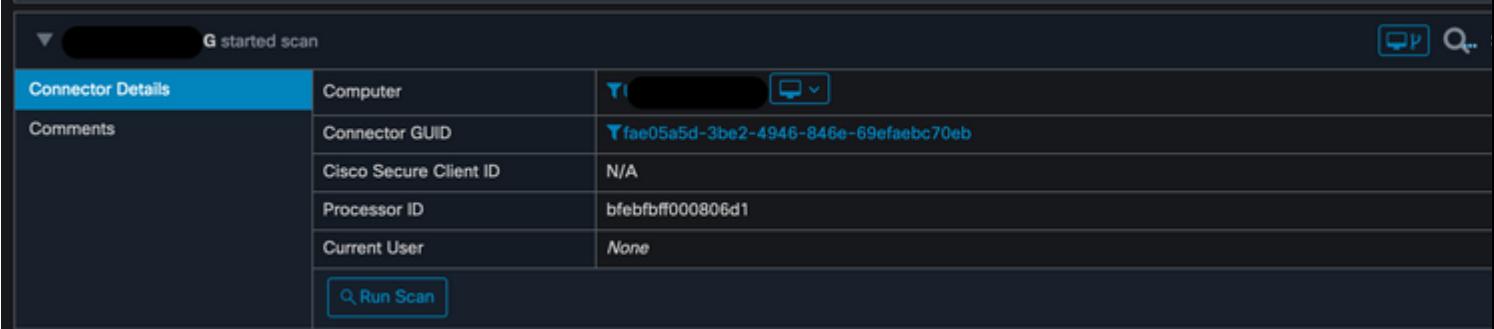

*Evento de console*

Em seguida, nos logs, você pode ver isso:

(1407343, +0 ms) Aug 23 18:06:01 [17268]: PublishScanStartEvent publishing event suo

*Publicação Bem-sucedida*

Em seguida, a próxima ação é, na verdade, executar a varredura:

Neste exemplo, você pode ver quando a Varredura é iniciada e, como anteriormente, um SID é fornecido, desta vez, com um valor de **2458015.**

#### (2458015, +0 ms) Aug 24 19:21:19 [17500]: Scan::ScanThreadProcess: beginning scan id: 2458015, [tvpe: 1,

*Início da varredura flash*

A próxima ação é publicar o evento na nuvem do CSE.

(2458015, +0 ms) Aug 24 19:21:19 [17500]: imn::CEventManager::PublishEvent: publishing type=554696714, json={"ic Scan","sid":2458015,"sit":2,"sop":3,"stp":1}, ui64EventId=7135602311308509188

Quando a Varredura é concluída, o Evento é publicado na nuvem.

(2458015, +0 ms) Aug 24 19:21:19 [17500]: imn::CEventManager::PublishEvent: publishing type=554696714, json={"ic Scan","sid":2458015,"sit":2,"sop":3,"stp":1}, ui64EventId=7135602311308509188

*Verificação Concluir Publicação*

O evento pode ser visto no Visualizador de Eventos do Windows. Como você pode observar, as informações são as mesmas apresentadas nos logs.

```
- <EventData>
   <Data Name="JsonEvent">{"dios":0,"ds":0,"hi":0,"scx":"Flash Scan","sdds":0,"sdfs":10951,"sdps":215,"sid":2458015,"s
     </Data>
   <Data Name="EventTypeId">554696715</Data>
   <Data Name="TimeStamp">133058605022030000</Data>
   <Data Name="EventId">7135602410092756997</Data>
   <Data Name="Description">EVENT_SCAN_COMPLETED_CLEAN</Data>
  </EventData>
</Event>
```
*Evento JSON*

#### **Varreduras programadas**

Quando se trata de varreduras programadas, você deve estar ciente de um conjunto de aspectos.

Depois que uma varredura é programada, ocorre uma alteração no número de série.

Aqui, a política de teste não tem nenhuma varredura programada.

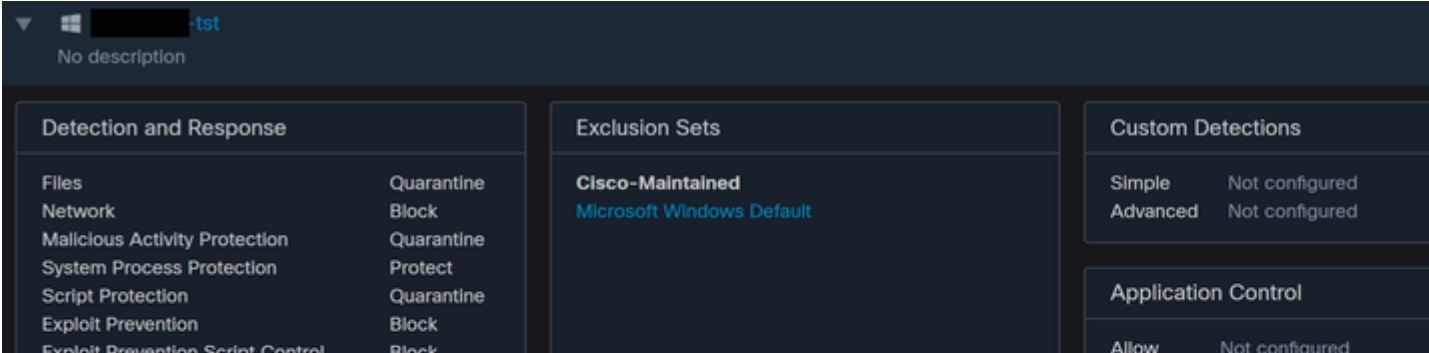

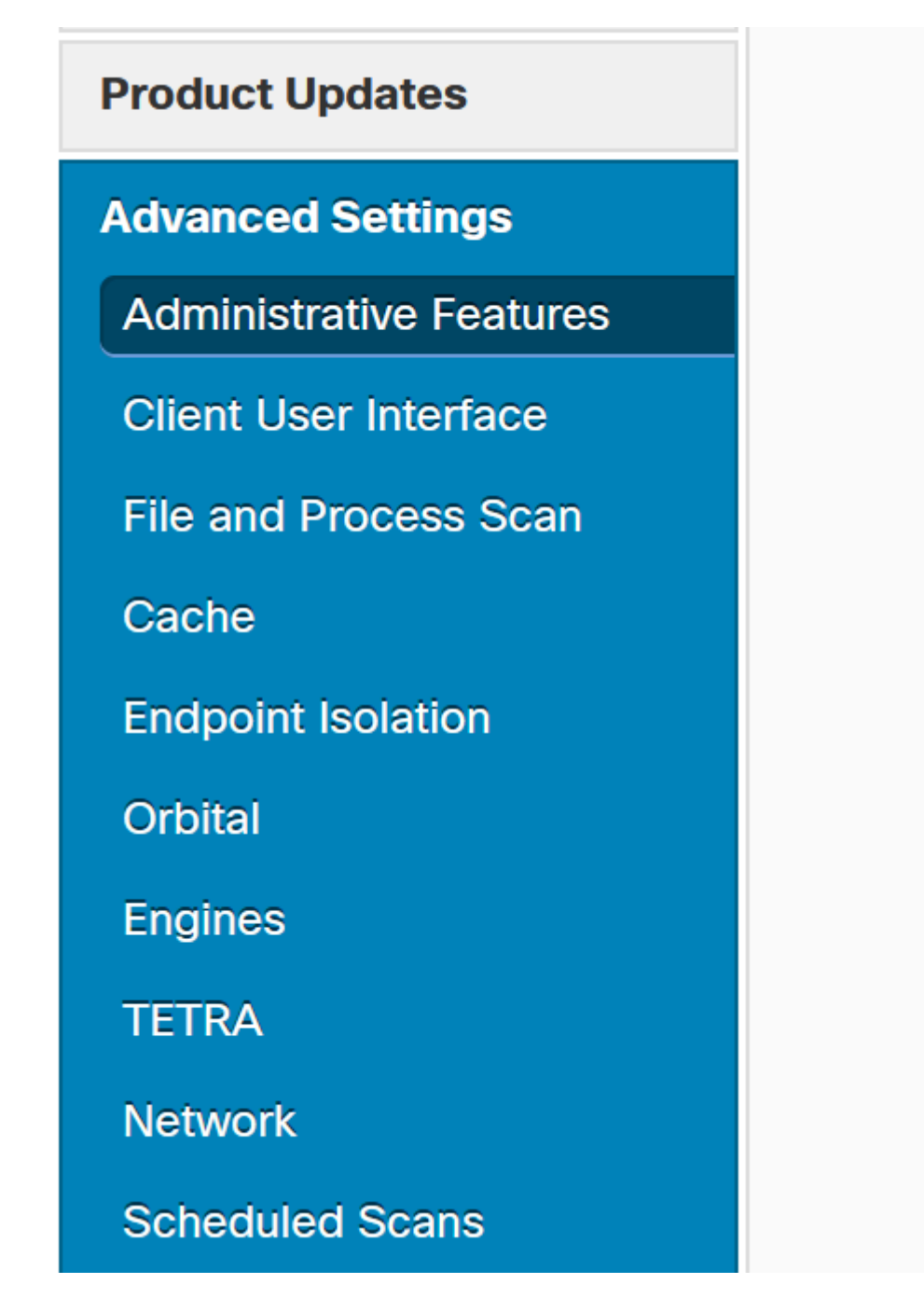

*Configurações avançadas*

Clique em **New.**

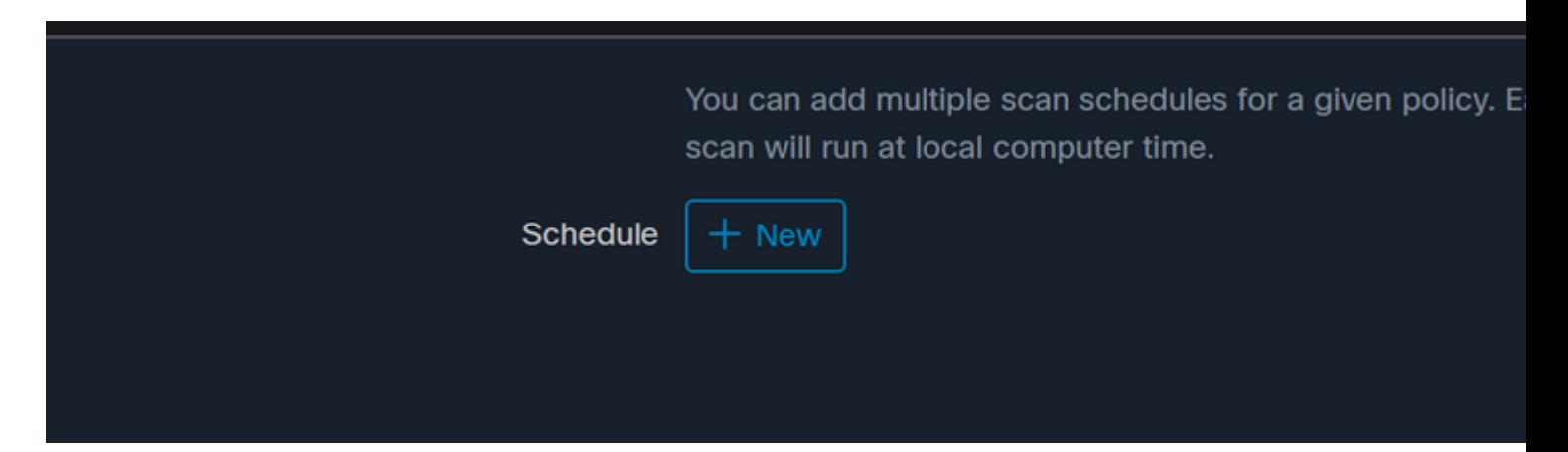

*Nova Configuração de Verificação*

As opções são:

- Intervalo de verificação
- Tempo de Verificação
- Tipo de Verificação

Depois de configurar a Varredura, clique em **Adicionar**.

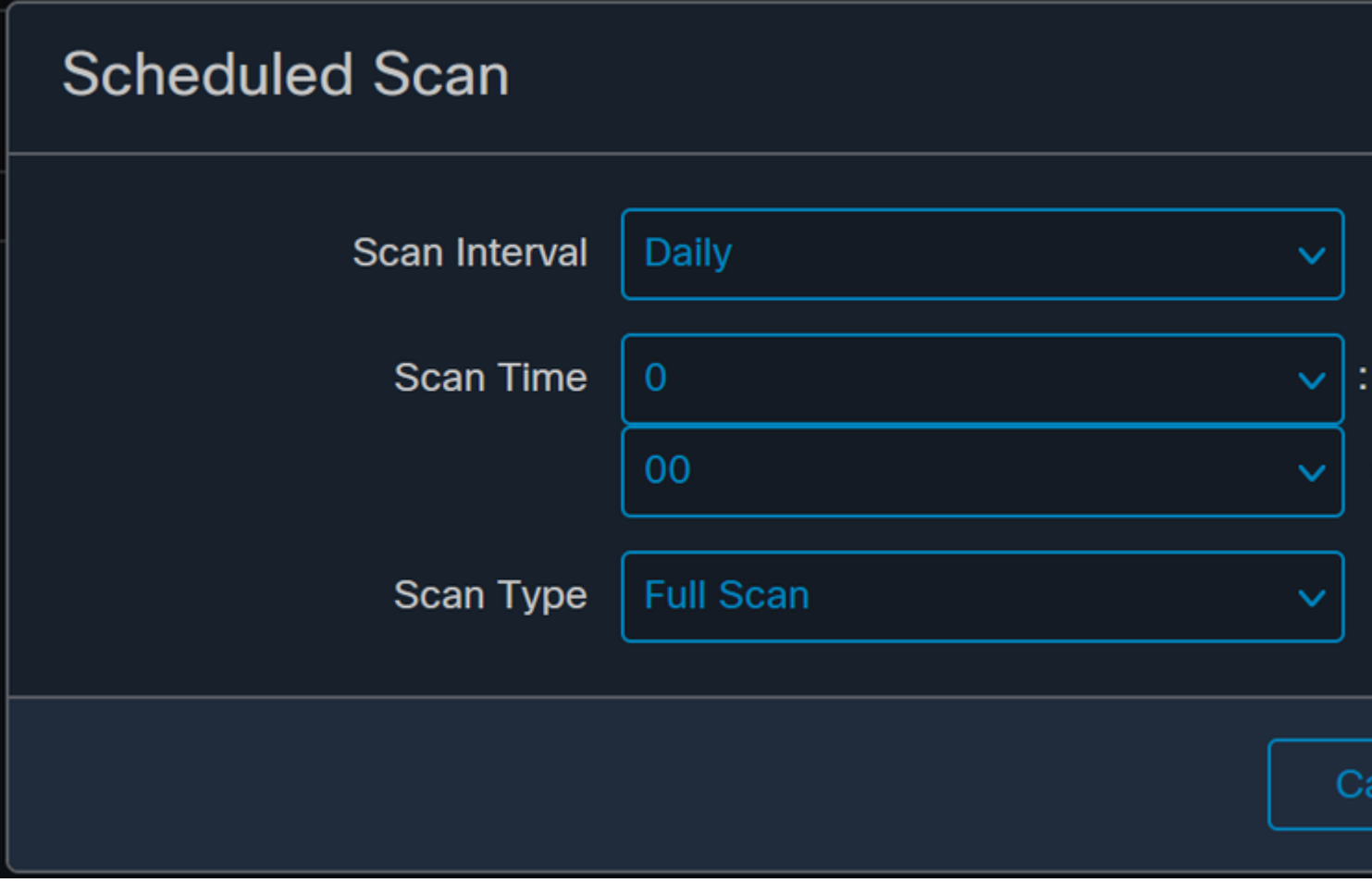

*Configuração da varredura programada*

GT.

Policy "

**Salve** suas alterações de política, uma janela pop-up será exibida confirmando suas alterações.

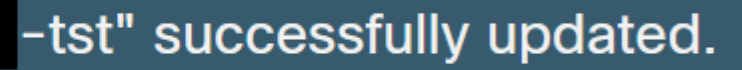

```
- <EventData>
   <Data Name="JsonEvent">{"iclsa":"0","sce":108,"scx":"Flash Scan","sid":86616093,"sit":4,"sop
   <Data Name="EventTypeId">554696714</Data>
   <Data Name="TimeStamp">133059446390220000</Data>
   <Data Name="EventId">7135963775756140548</Data>
   <Data Name="Description">EVENT_SCAN_STARTED</Data>
 </EventData>
</Event>
```
*Exibição em nuvem*

Quando a verificação for concluída, você poderá ver o evento publicado na nuvem.

(86641515, +0 ms) Aug 25 18:44:24 [3116]: imn::CEventManager::PublishEvent: publishing type=554696715, json={"o Scan","sdds":0,"sdfs":11575,"sdps":218,"sid":86616093,"sios":0,"sit":4,"sop":3,"sspc":0,"stp":1}, ui64EventId=7

*Verificação Concluir Publicação*

## **Verificação completa agendada**

O visualizador de eventos do Windows mostra **Event Scan Started**, como mostrado na imagem.

```
- <EventData>
   <Data Name="JsonEvent">{"iclsa":"0","sce":108,"scx":"Full Scan","sid":87216125,"sit":4,"sop":0,
   <Data Name="EventTypeId">554696714</Data>
   <Data Name="TimeStamp">133059452390500000</Data>
   <Data Name="EventId">7135966352736518152</Data>
   <Data Name="Description">EVENT_SCAN_STARTED</Data>
 </EventData>
</Event>
```
Quando terminar, você poderá comparar o evento publicado.

(88165093, +0 ms) Aug 25 19:09:48 [18536]: imn::CEventManager::PublishEvent: publishing type=1091567628, json={ Scan","sdds":46012,"sdfs":280196,"sdps":224,"sid":87216125,"sios":0,"sit":4,"sop":0,"sspc":0,"stp":5}, ui64Even

Você pode ver isso no visualizador de eventos do Windows.

```
- <EventData>
   <Data Name="JsonEvent">{"dios":0,"ds":2,"hi":0,"scx":"Full
     Scan","sdds":46012,"sdfs":280196,"sdps":224,"sid":87216125,"sios":0,"sit":4,"sop":0,"sspc":0
```
#### Sobre esta tradução

A Cisco traduziu este documento com a ajuda de tecnologias de tradução automática e humana para oferecer conteúdo de suporte aos seus usuários no seu próprio idioma, independentemente da localização.

Observe que mesmo a melhor tradução automática não será tão precisa quanto as realizadas por um tradutor profissional.

A Cisco Systems, Inc. não se responsabiliza pela precisão destas traduções e recomenda que o documento original em inglês (link fornecido) seja sempre consultado.